## 福建医科大学大学访客预约流程

1.关注【平安福医】公众号,点击底部【公共服务】菜单栏,点击【访客预约】 栏目。

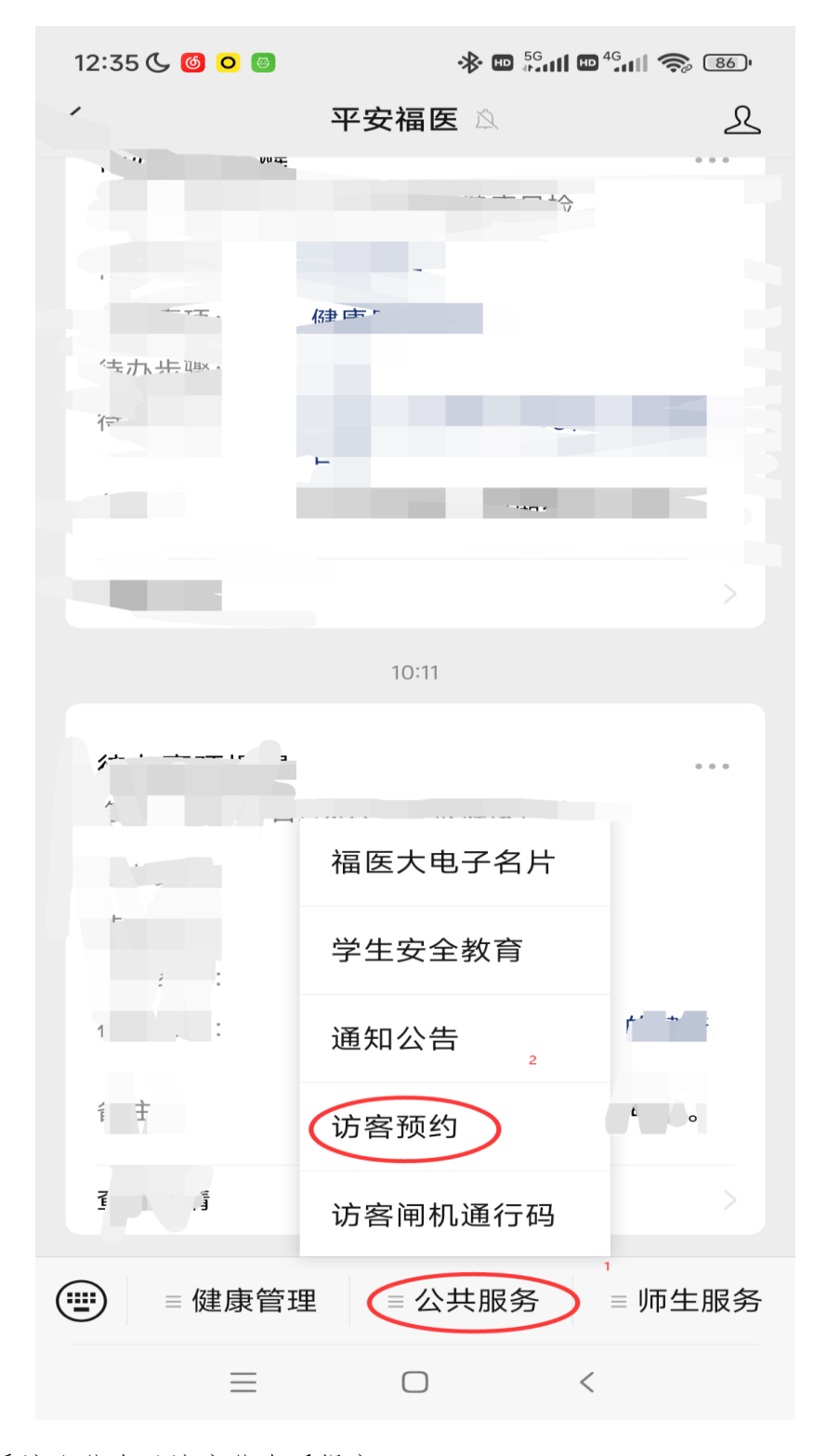

2.填写受访人信息及访客信息后提交。

(1)注意事项

被访人手机号:18046069407

日期:来校当日;

时段:建议选择全天;

到访事由: XX 单位 XXX(姓名)已与学生工作处陆东辉老师联系, 到学校参加招聘会, 请审核审批。

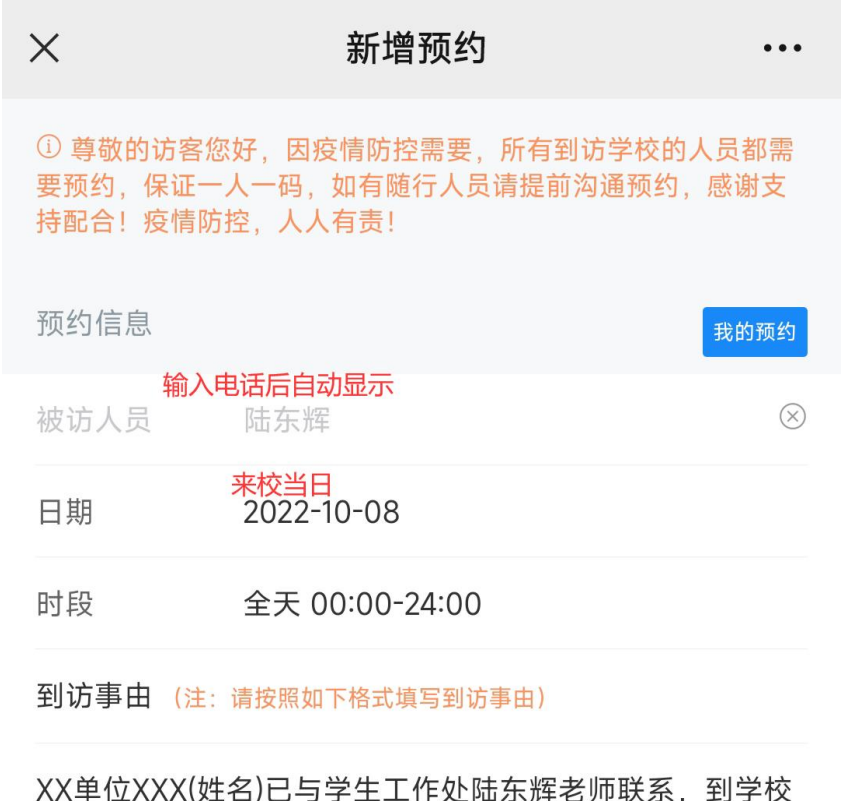

参加招聘会,请审核审批。

41/100

- (2)访客信息
	- ① 头像:建议使用前置摄像头上传;
	- ② 姓名:填写真实姓名;
	- ③ 手机号:需填写可接收到短信的手机号码
	- ④ 交通工具根据实际情况自行选择,机动车如需进校需填写号牌号码
- 5.经学校审核通过后,会收到【平安福医】微信公众号的通知,点击【平安福医】 微信公众号【公共服务】菜单获取【访客闸机通行码】。如下图:

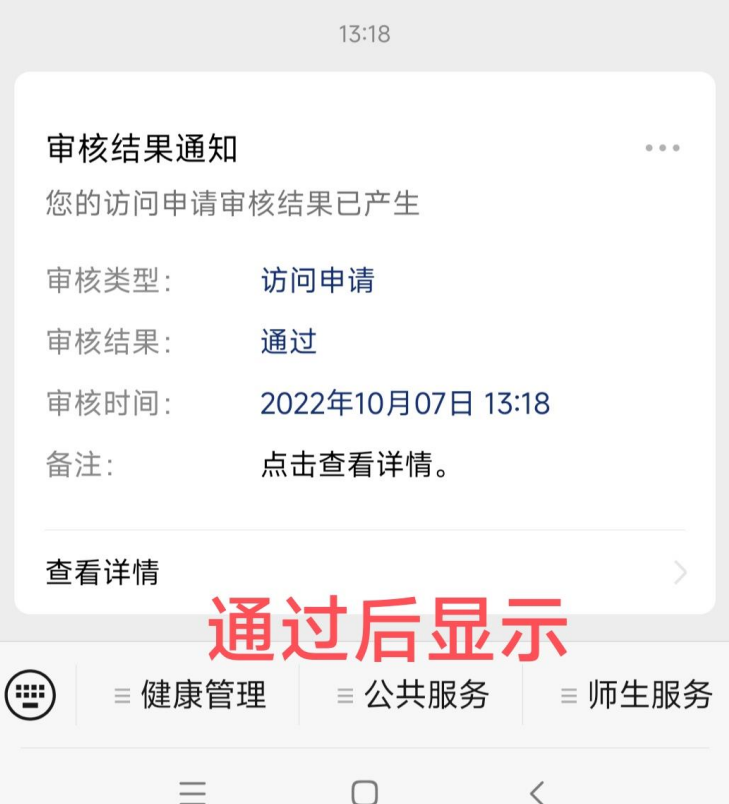

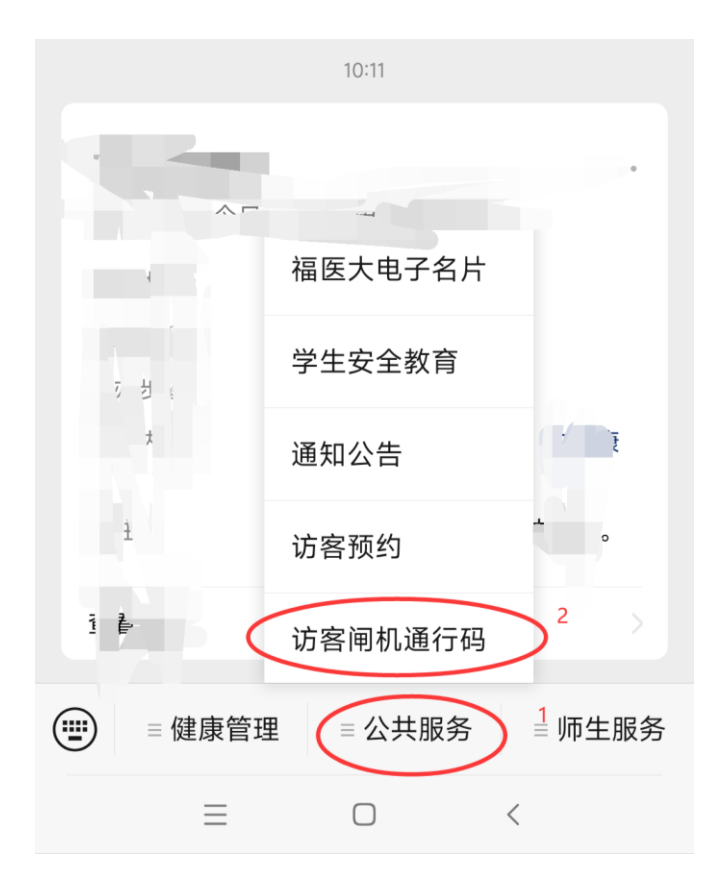

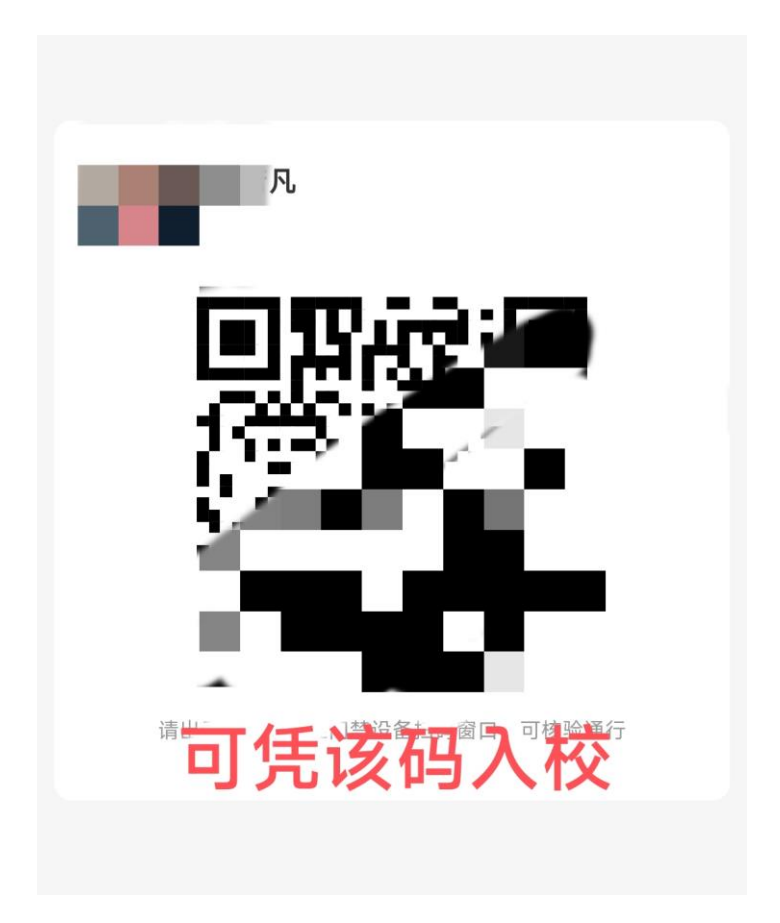